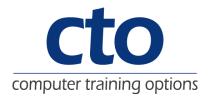

# Microsoft Excel 2013 Level 1 Training

#### Overview:

This is a beginner's course and aims to give the new spreadsheet user a thorough grounding in the basics of creating and working with spreadsheets using *Microsoft Excel 2013*. Particular emphasis is placed on developing accurate and well-designed spreadsheets employing sound design and documentation principles.

## Learning Outcomes:

At the completion of this course you should be able to:

- navigate your way around Microsoft Excel 2013
- create and work with a new workbook
- open and navigate within workbooks and worksheets
- understand and work with ranges in a worksheet
- understand, create and work with formulas and functions used to perform calculations
- use font formatting techniques to greatly enhance the look of a worksheet
- · alter the layout of a worksheet
- print your workbook data
- create effective charts in Microsoft Excel
- obtain help for *Excel* whenever you need it

# Target Audience:

This course is designed for users new to *Microsoft Excel 2013*, and spreadsheeting as a concept.

## Prerequisites:

This course assumes little or no knowledge of spreadsheets or *Microsoft Excel 2013*. However, it would be beneficial to have a general understanding of computers and the operating system environment, especially in regard to working with files and folders.

### Duration:

1 Day

### Courseware:

High quality learning materials are available for purchase by participants.

Participants will also be presented with a certificate of achievement upon completion of the course.

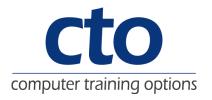

# Microsoft Excel 2013 Level 1 Training

### Getting started with Excel 2013

- · Starting Excel In Windows 8
- · Understanding The Excel Start Screen
- · The Excel Workbook Screen
- How Excel 2013 Works
- · Using The Ribbon
- Showing And Collapsing The Ribbon
- Understanding The Backstage View
- Accessing The Backstage View
- Using Shortcut Menus
- · Understanding Dialog Boxes
- · Launching Dialog Boxes
- · Understanding The Quick Access Toolbar
- Adding Commands To The QAT
- Understanding The Status Bar
- Exiting Safely From Excel 2013

#### **Your First Workbook**

- Understanding Workbooks
- · Using The Blank Workbook Template
- Typing Text
- · Typing Numbers
- Typing Dates
- · Typing Formulas
- Easy Formulas
- Saving A New Workbook On Your Computer
- Checking The Spelling
- Making Basic Changes
- Safely Closing A Workbook

### **Working with Workbooks**

- Opening An Existing Workbook
- Navigating A Workbook
- Navigating Using The Keyboard
- Using Go To
- Recent Files And Folders
- Understanding Data Editing
- Overwriting Cell Contents
- Editing Longer Cells
- Editing Formulas
- · Clearing Cells
- Deleting Data In A Cell
- · Using Undo And Redo

## **Cells and Ranges**

- Understanding Cells And Ranges
- · Selecting Contiguous Ranges
- · Selecting Non-Contiguous Ranges
- Selecting Larger Ranges
- Selecting Rows
- · Selecting Columns
- Understanding Copying In Excel
- Using Fill For Quick Copying
- Copying From One Cell To Another
- · Copying From One Cell To A Range
- Copying From One Range To Another
- · Understanding Filling
- · Filling A Series
- Filling A Growth Series
- · Extracting With Flash Fill
- Understanding Moving In Excel
- Moving Cells And Ranges

#### **Formulas and Functions**

- Understanding Formulas
- · Creating Formulas That Add
- Creating Formulas That Subtract
- · Formulas That Multiply And Divide
- Understanding Functions
- Using The SUM Function
- Summing Non-Contiguous Ranges
- Calculating An Average
- Finding A Maximum Value
- Finding A Minimum Value
- Creating More Complex Formulas
- · What If Formulas
- · Absolute Versus Relative Referencing
- Relative Formulas
- · Problems With Relative Formulas
- Creating Absolute References
- · Creating Mixed References
- Common Error Messages

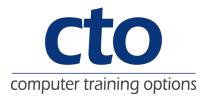

#### **Worksheet Appearance**

- Understanding Font Formatting
- Working With Live Preview
- Changing Fonts
- · Changing Font Size
- · Growing And Shrinking Fonts
- Making Cells Bold
- Italicising Text
- Underlining Text
- Changing Font Colours
- · Changing Background Colours
- Using The Format Painter
- Understanding Cell Alignment
- · Horizontal Cell Alignment
- Vertical Cell Alignment
- Indenting Cells
- · Understanding Number Formatting
- Applying General Formatting
- Formatting For Money
- Formatting Percentages
- · Formatting As Fractions
- Formatting As Dates
- Using The Thousands Separator
- · Increasing And Decreasing Decimals

### **Worksheet Layout**

- Approximating Column Widths
- Setting Precise Columns Widths
- Setting The Default Column Width
- Approximating Row Height
- Setting Precise Row Heights
- Understanding Worksheets
- Changing The Worksheet View
- Worksheet Zooming
- Viewing The Formula Bar
- Viewing Worksheet Gridlines
- Inserting Cells Into A Worksheet
- Deleting Cells From A Worksheet
- Inserting Columns Into A WorksheetInserting Rows Into A Worksheet
- Deleting Rows And Columns
- More Than One Worksheet
- Worksheet Wisdom

#### **Printing**

- Understanding Printing
- · Previewing Before You Print
- Selecting A Printer
- Printing A Range
- · Printing An Entire Workbook
- Specifying The Number Of Copies
- · The Print Options

#### **Creating Charts**

- · Understanding The Charting Process
- Choosing The Right Chart
- Using A Recommended Chart
- Creating A New Chart From Scratch
- · Working With An Embedded Chart
- Resizing A Chart
- Repositioning A Chart
- Printing An Embedded Chart
- Creating A Chart Sheet
- · Changing The Chart Type
- · Changing The Chart Layout
- Changing The Chart Style
- Printing A Chart Sheet
- · Embedding A Chart Into A Worksheet
- Deleting A Chart

# **Getting Help**

- · Understanding How Help Works
- · Accessing The Help Window
- · Navigating The Help Window
- Using The Office Website For Help
- · Using Google To Get Help
- Printing A Help Topic
- Other Sources Of Assistance

# A Guide to Brilliant Spreadsheets

- Nothing Beats Good Planning
- · Well Organised And Well Designed
- Spot On Formulas
- · Documented And Easy To Use
- · The Appropriateness Of Spreadsheets

# **Concluding Remarks**